# SIAFI Sistema Integrado de<br>do Governo Federal

# **Manual do Usuário**

**Confirmar Alteração de Agendamento**

Data e hora de geração: 24/12/2024 10:32

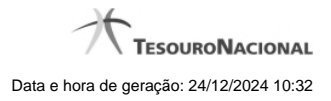

**1 - Confirmar Alteração de Agendamento 3**

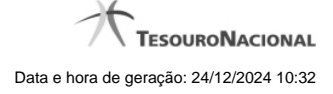

## **1 - Confirmar Alteração de Agendamento**

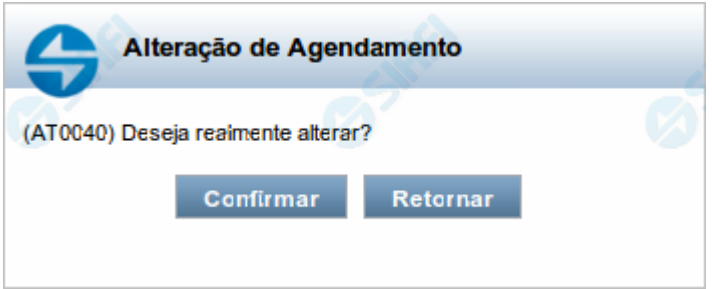

### **Confirmar Alteração de Agendamento**

Permite confirma a alteração do agendamento de Carga de Dados solicitada.

### **Botões**

**Confirmar** - Clique nesse botão para concluir a alteração de agendamento solicitada.

**Retornar** - Clique nesse botão para desistir da alteração de agendamento.